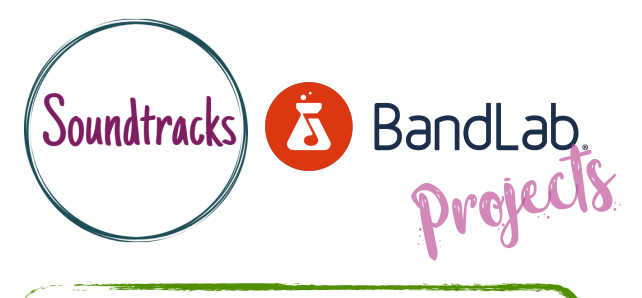

## Understanding basic audio mixing

For beginners - face to face or online. Ideal device - desktop or laptop computer.

Starting point - Creating Bandlab account, Creating project & importing or recording audio.

Explore basic audio mixing tools like panning, volume levels and the mute/solo function and the effect they have on your project.

- Experiment with altering the 'mix' of the project.
- Use the pan control to see the effect this has on your mix (headphones recommended)
- Control the mute and solo buttons to listen to each individual audio stem by itself or in various combinations.

## What we did...

- Uploaded our chosen audio stems to Bandlab.
- Listened to the project at first before finding the pan, volume level and mute/solo buttons.
- Renamed the tracks to make it easier to identify each instrument.
- Begun soloing each individual audio stem to hear each instrument separately.
- Experimented with panning each instrument to see the outcome (headphones recommended)
- Controlled the volume level of each track to a desired effect.
- Discovered that muting individual instruments in Bandlab doubles as a great practice tool for singers to sing along or musicians to play along also.

- Downloading, saving and locating the audio stems for uploading can be sometimes complicated.
- Hearing the panning of an instrument is difficult without headphones.
- Found it hard to identify the instruments just by looking at the audio wave files.
- Had trouble deciding and understanding which parts of the song should be loud or quiet.

Challenges… Success stories...

- Choosing loops we liked the sound of.
- Layering different sounding loops and creating more texture and interesting sounds.
- Repeating loops by dragging to the right and also copying and pasting sections of loops.
- Learning to change the tempo of the project.
- Building up layers of loops throughout the project.

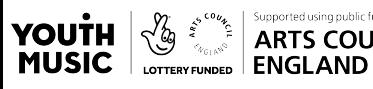

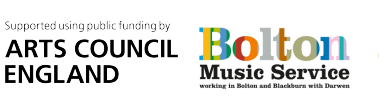

Now try… Audio editing | Adding automation | Adding FX | Replacing drum tracks

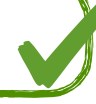